# Вводное обучение по Битрикс 24

для сотрудников LeadGram от 19.04.2021

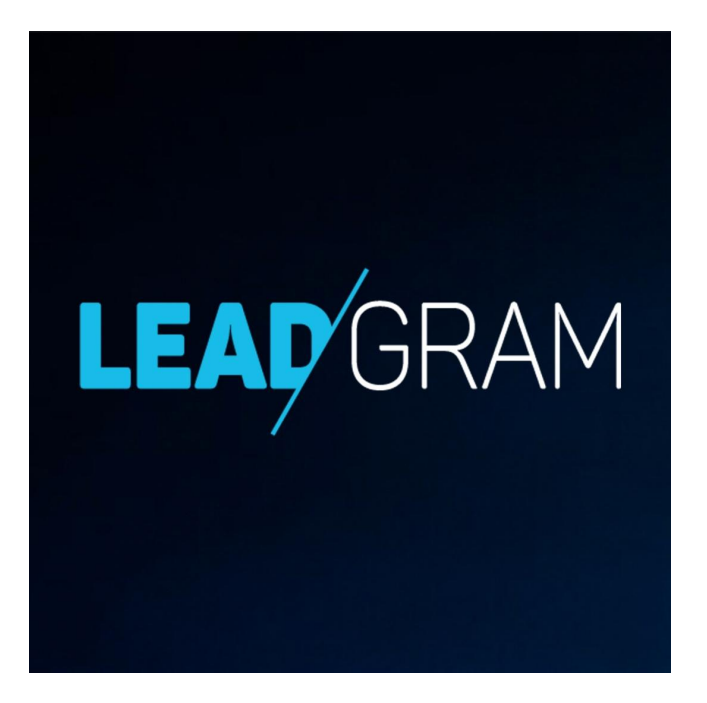

## Перед тем, как начнём...

Мы все только начинаем работать с Битрикс 24, поэтому возможны доработки представленного сегодня материала.

**LEAD'GRAN** 

И это нормально! Мы обязательно справимся ©

# На повестке:

- Почему мы переезжаем в Битрикс 24?  $\mathbf{1}$ .
- 2. Заполнение личного профиля
- 3. Знакомство с интерфейсами и основными функциями:
	- главная страница  $\bullet$
	- проект  $\bullet$
	- NPADE
- Ориентация по срокам выполнения задач: Мой план, Канбан, Гант 4.

**LEAD'GRAM** 

- 5. Ориентация по срокам выполнения задач: Сроки и Календарь
- Чаты и рабочая коммуникация 6.
- 7. Заключение + полезная информация

## Почему мы переезжаем в Битрикс 24?

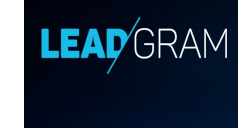

Агентство должно расти и развиваться, а Битрикс поможет:

- 1. навести порядок в структуре, чтобы мы могли качественно обучать сотрудников, а соответственно брать более сложные и дорогие проекты (прикладываем силы -> растём как профи -> получаем больше деняк☺);
- 1. сделать рабочий процесс для ВСЕХ максимально прозрачным, простым и эффективным.

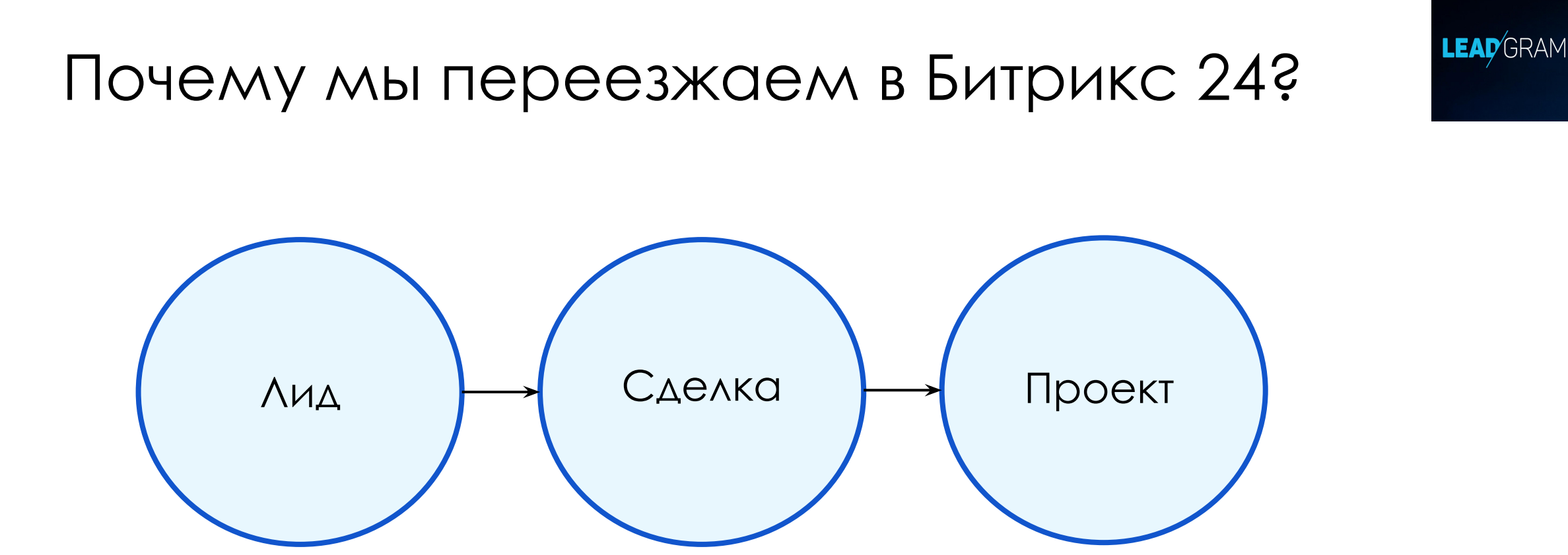

Мы стремимся к единой и чёткой структуре управления проектами + создаём ЭКОСИСТЕМУ агентства!

# В начале работы: заполняем личный профиль

LEAD<sup>'</sup>GRAM

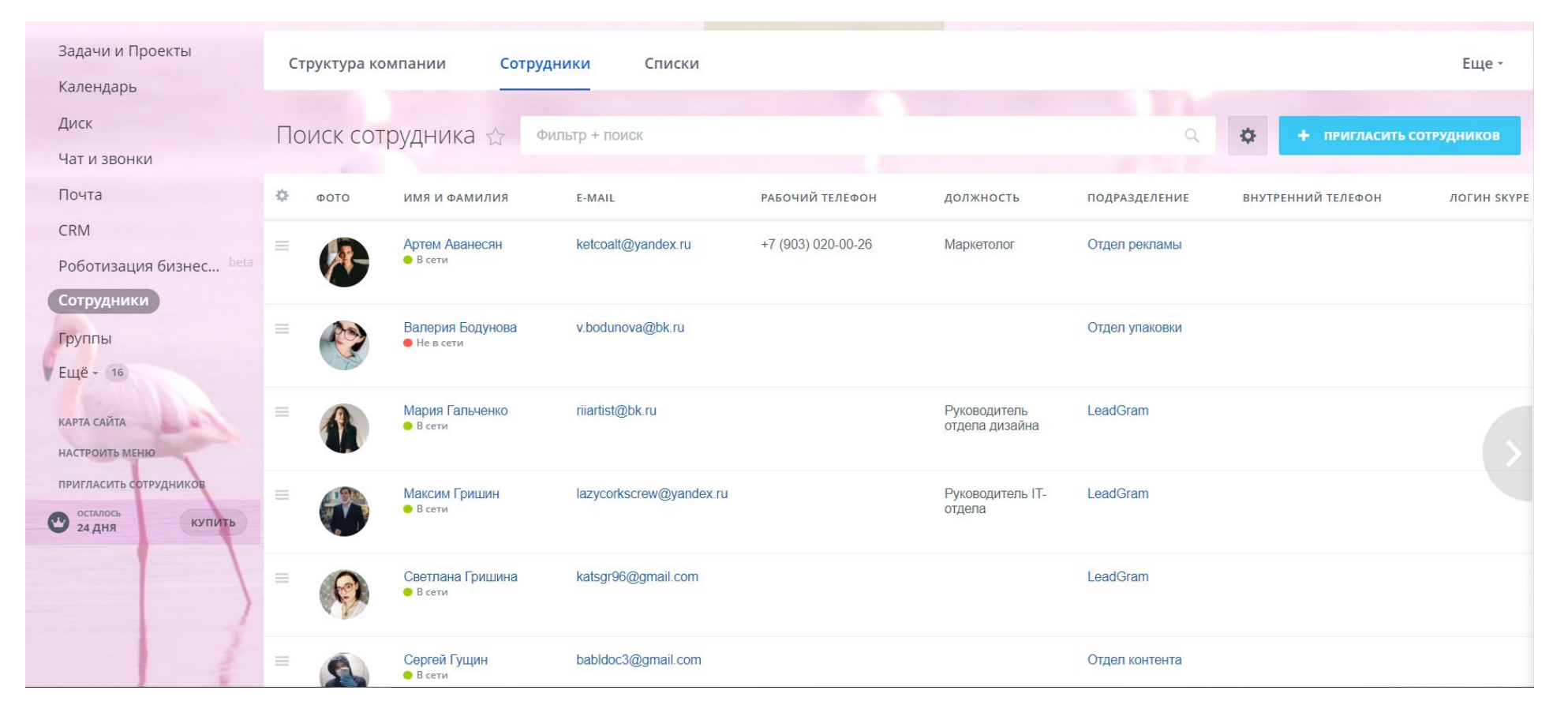

**Поля обязательные к заполнению:** имя, фамилия, отчество, должность, подразделение (нужно выбрать из открывающегося списка), эл.почта, номер телефона, дата рождения.

Остальное по желанию.

# В начале работы: заполняем личный профиль

#### **Где добавить инфо о себе?**

Верхний правый угол (кнопка с вашим именем) – Моя страница – Контактная информация (изменить).

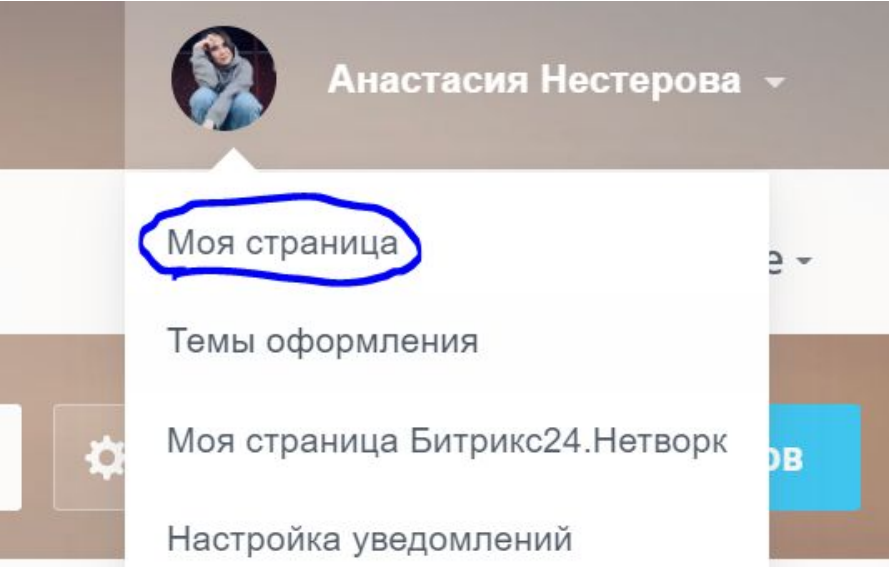

#### **Зачем нужно добавить инфо**

**LEAD'GRAM** 

#### **о себе?**

- 1. Корпоративная культура
- 2. Удобство хранения информации для руководства, команды и новых сотрудников
- 3. Если вы привяжете к странице в Битрикс свои соцсети/почту/контакты, то легко сможете при необходимости восстановить доступы и настроить уведомления.

## Знакомство с интерфейсами: главная страница Гелускам

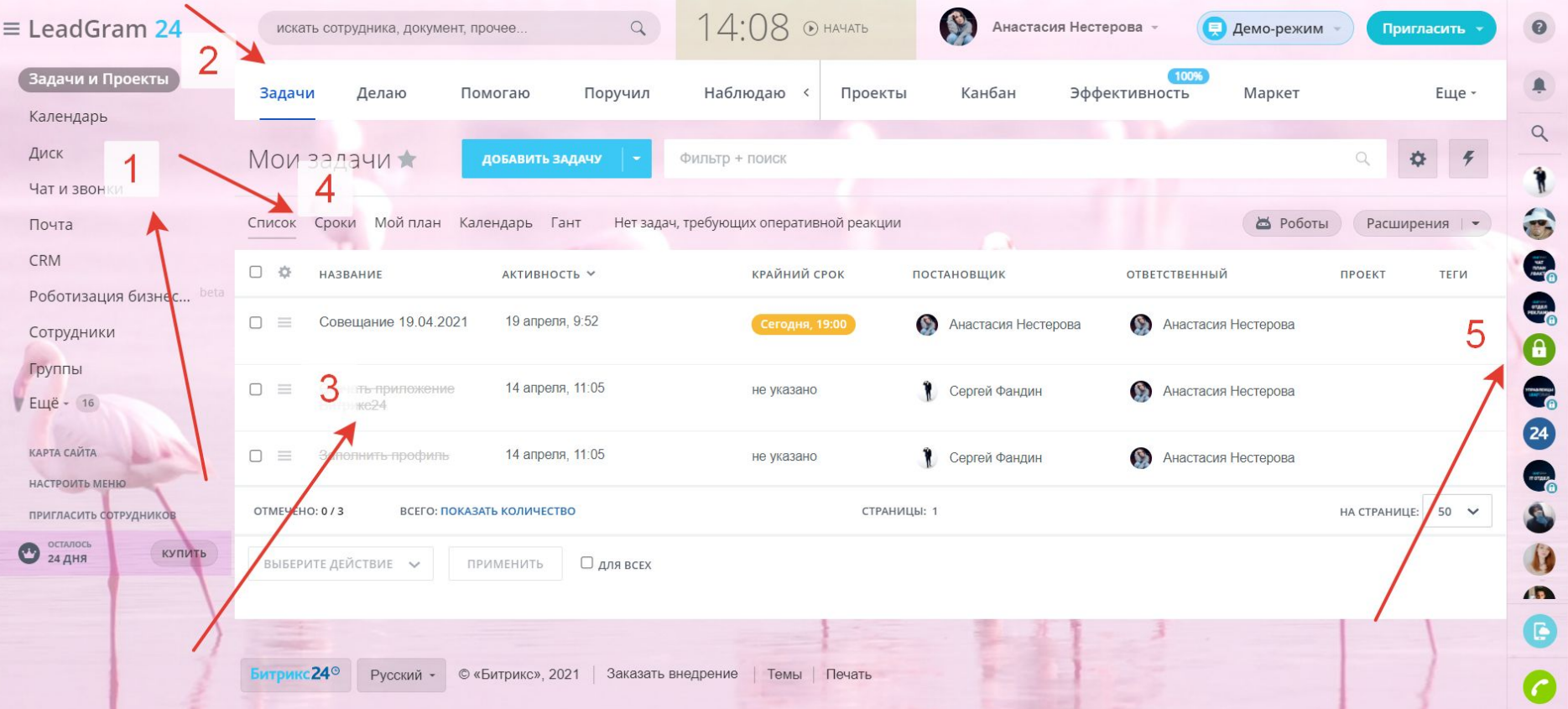

- 1. Настраиваемая панель слева быстрая навигация по вашему Битрикс 24
- 2. Верхняя горизонтальная панель оперативная работа с задачами и проектами
- 3. Ǽсновное рабочее поле подробная раскладка с доступными вам проектами и задачами
- 4. Ориентация по срокам выполнения задач (в разных вариациях)
- 5. Панель справа (круги чатов) быстрый доступ к рабочим и личным диалогом

Создание проекта в Битрикс 24: верхняя горизонтальная панель - вкладка «Проекты» синий плюс ИЛИ перейдя в саму вкладку «Проекты» по кнопке «Добавить проект»

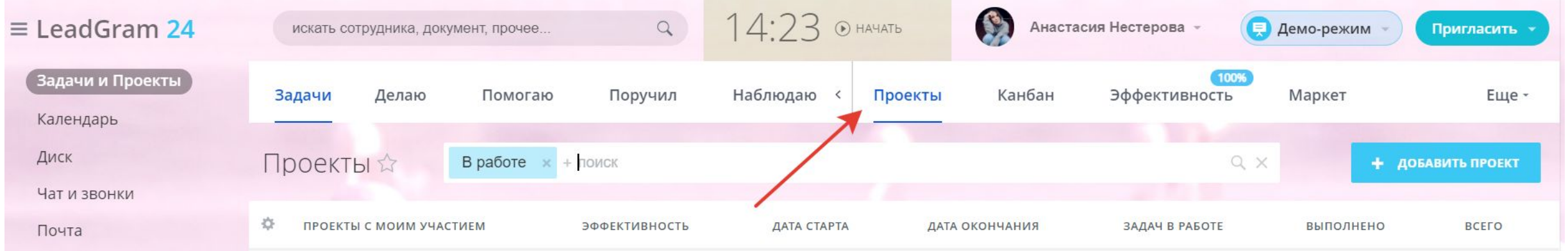

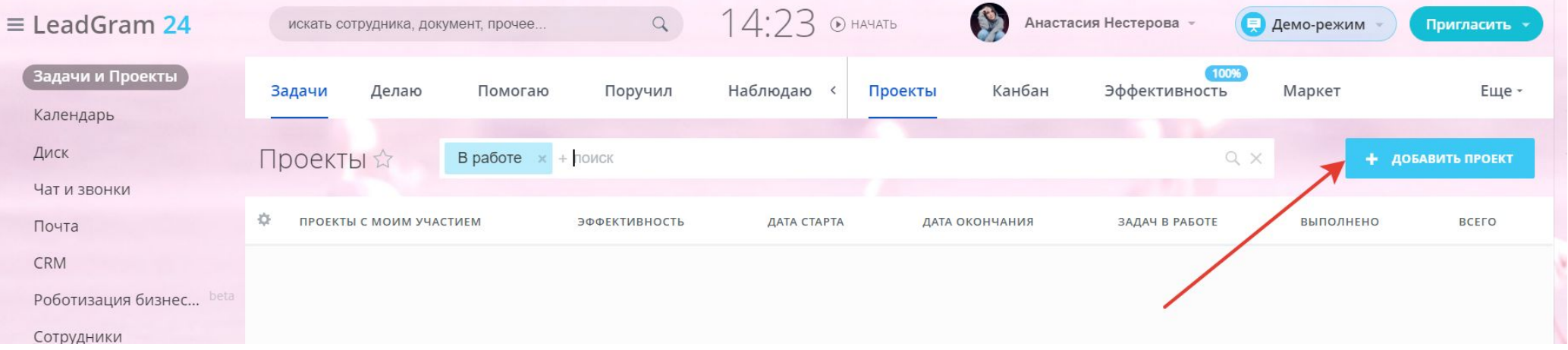

LEAD<sup>GRAM</sup>

### ǽроекты

ǿоздание проекта в Битрикс 24 (поля, обязательные для заполнения):

- 1. Название проекта
- 2. ǿрок проекта (по договору, потом можно продлевать)
- 3. Ǿуководитель и помощник (проджект и руководитель отдела управления проектами)
- 4. ǿотрудники (проектная команда, менеджер по продажам, CEO)

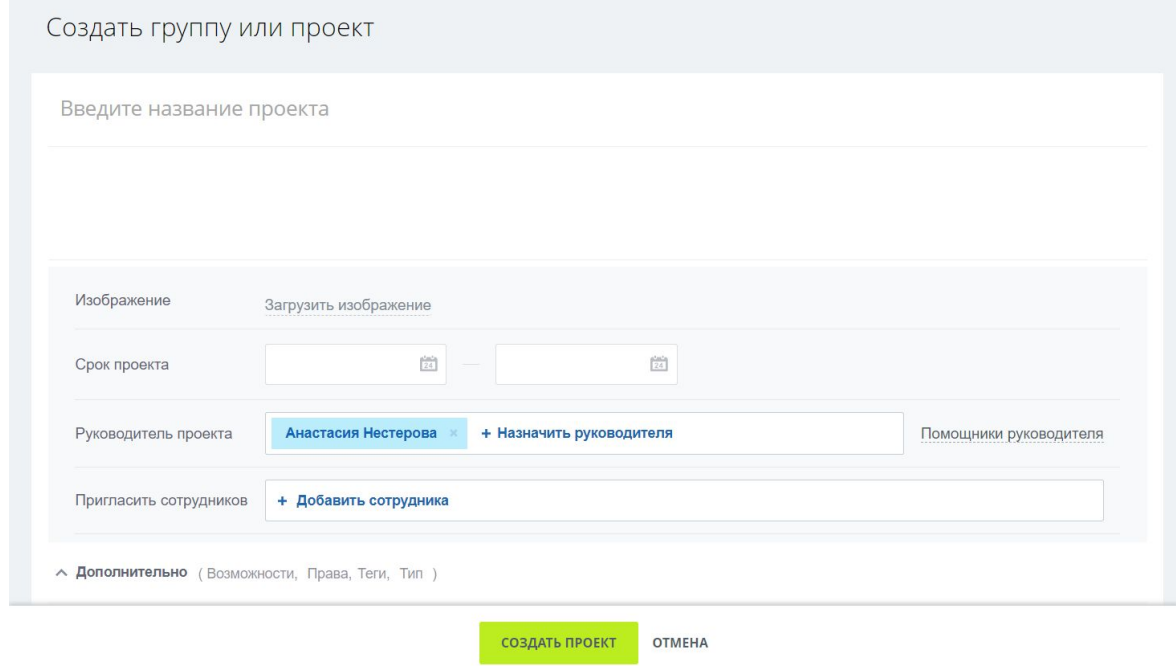

**LEAD'GRAM** 

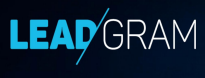

## Проекты

#### Создание проекта в Битрикс 24 (дополнительные поля):

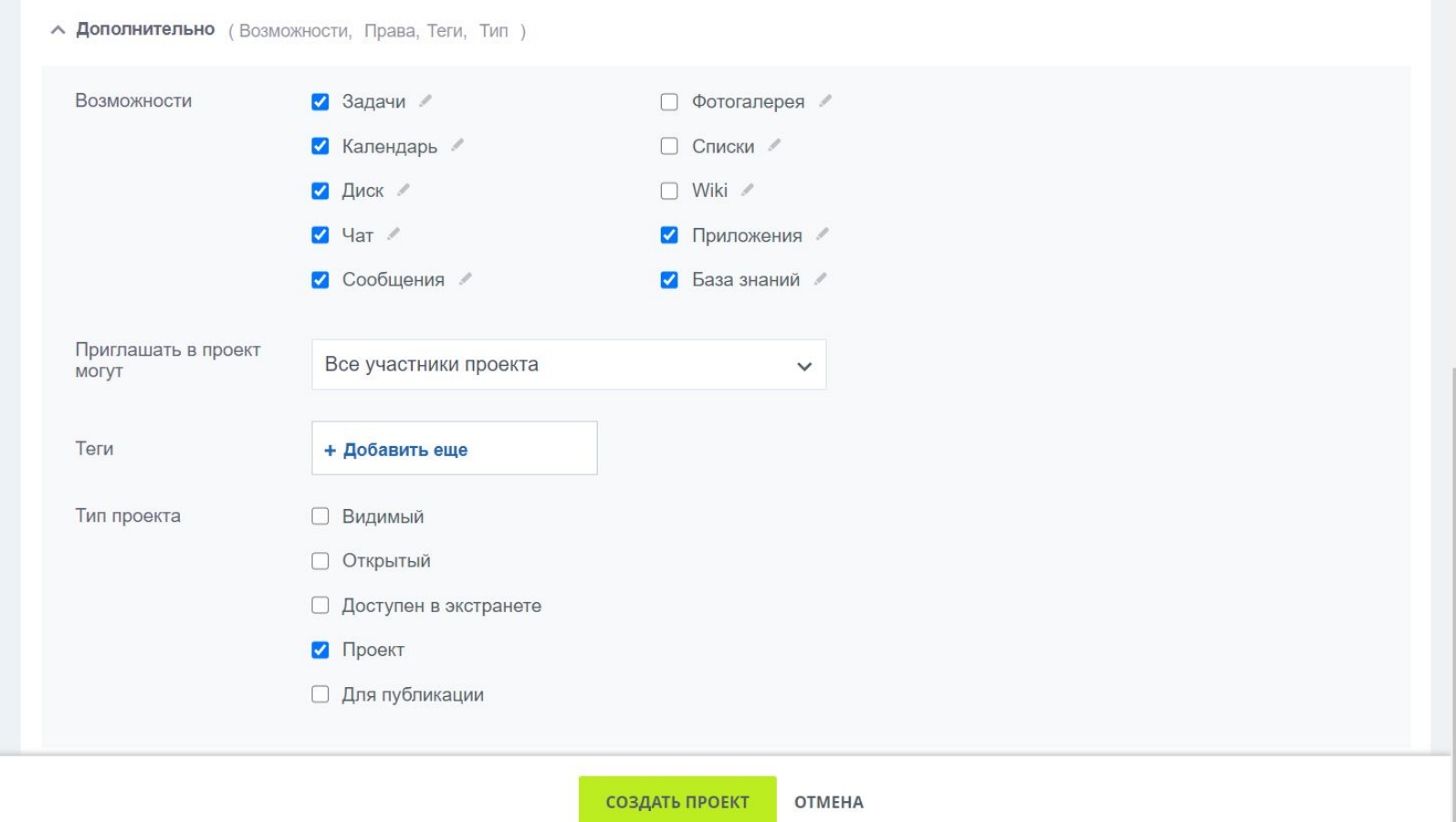

## Задачи

Что нужно знать о задачах в Битрикс 24?

- Каждая задача ДОЛЖНА иметь конкретное название и описание
- 2. У каждой задачи есть чёткий старт-финиш (кнопки "Начать", "Завершить" и пр.) и сроки
- 3. Задачи имеют свои рабочие стадии, по которым виден этап выполнения задачи
- 4. ȁ каждой задачи есть роли, на которые нужно назначать сотрудников проектной команды
- 5. Для каждого проекта в Битрикс 24 в дальнейшем будут созданы шаблоны задач, поэтому создавать их с нуля каждый раз не придётся.
- 6. Ǽсновная работа по задаче ведётся через её комментарии и тег человека, к которому вы обращаетесь.

# Задачи: интерфейс задачи

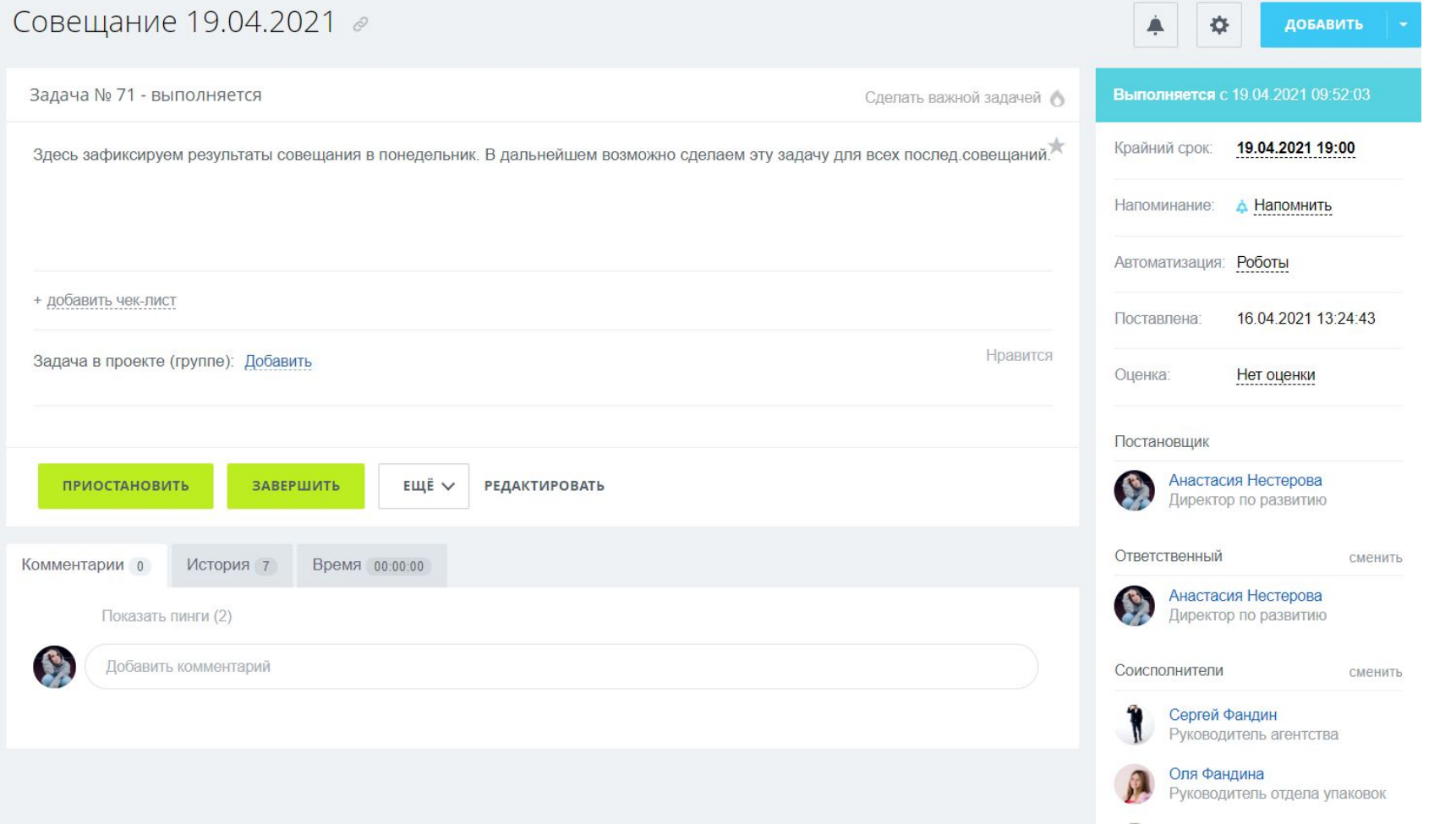

LEAD<sup>GRAM</sup>

- 1. Важно заполнять: название, описание задачи
- 2. Ставить чёткие сроки выполнения

## Задачи: старт-финиш

Обязательные кнопки для обозначения

LEAD<sup>GRAM</sup>

старта-финиша задачи:

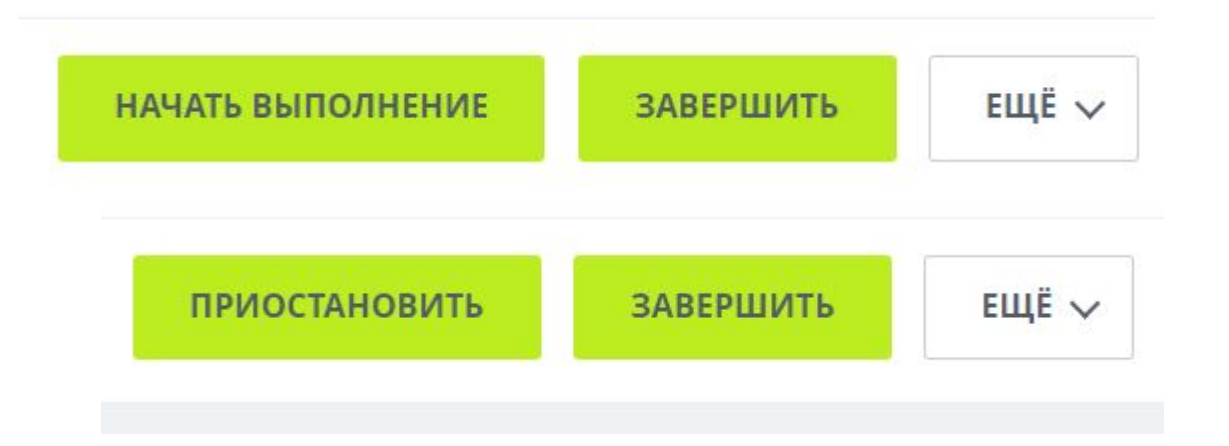

## Задачи: стадии работы над задачей

На данном этапе стадии для обозначения

этапа работы над задачей в нашем Битрикс 24 следующие :

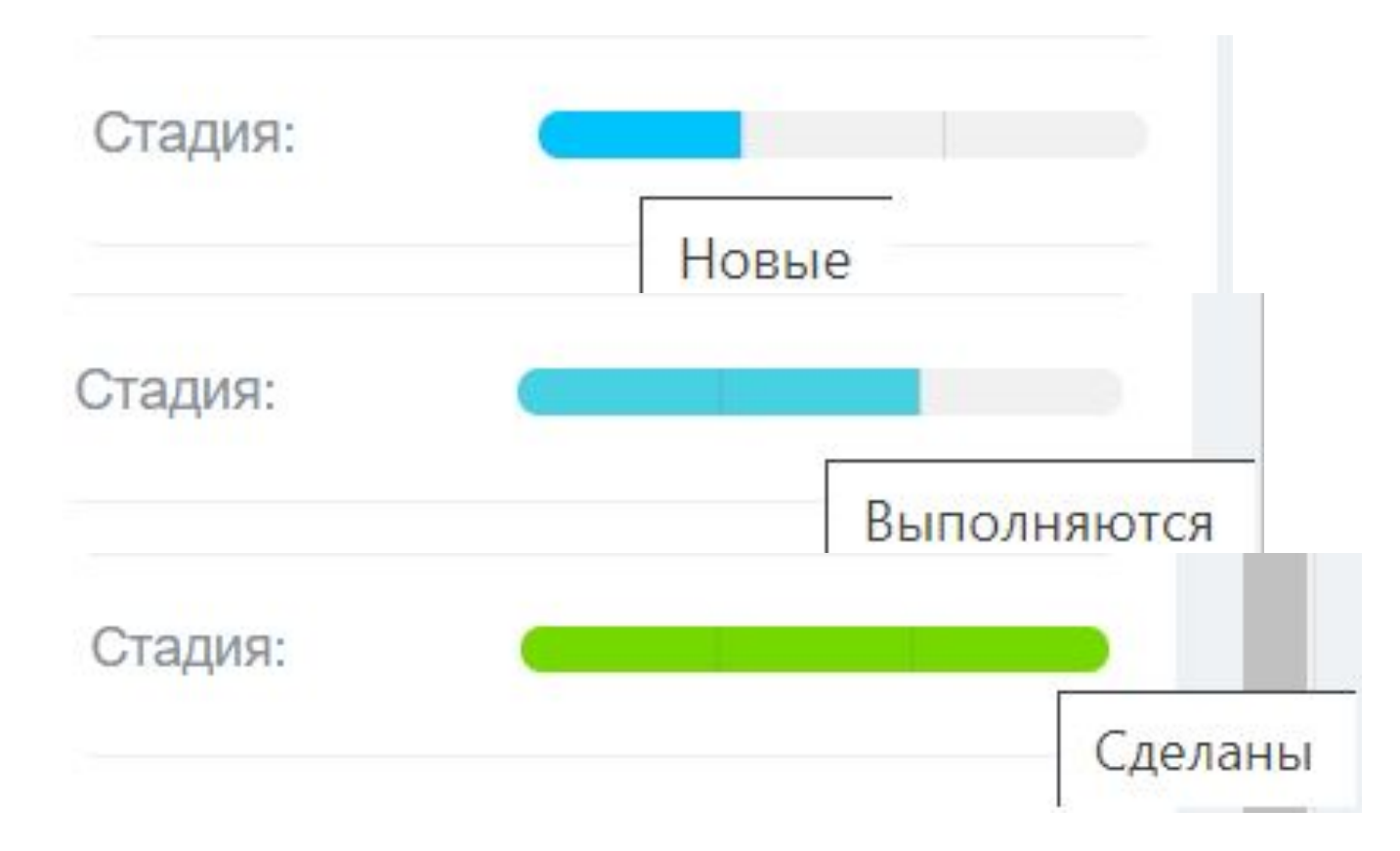

**НО!** Возможно, они будут пересмотрены и мы обязательно ознакомим вас с ними!

LEAD<sup>GRAM</sup>

#### **LEAD'GRAM**

### Задачи: роли

- **1. Постановщик** тот, кто ставит задачу
- **2. Ответственный** тот, кто отвечает за выполнение задачи (он же инициирует старт-финиш задачи)
- **3. Соисполнитель** тот, кто помогает выполнять задачу

исполнителю/заменяет исполнителя, пока тот по тем или иным причинам не может выполнить задачу

**4. Наблюдатель** – тот, кто имеет доступ к задаче, но не является активным участником её выполнения, однако должен быть в курсе хода её выполнения.

### Задачи: процесс выполнения

- 1. Вся работа по задаче ведётся в её комментариях
- 2. Ǽбязательно нужно тегать человека, к которому вы обращаетесь в комментарии: «@Имя Фамилия»
- 3. Отвечать на комментарии по задачам необходимо в течении 1 часа в рабочее время

**LEAD'GRAM** 

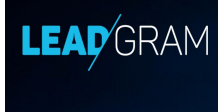

### Задачи: сроки

#### Важно **не допускать просрочек по задачам!**

Если Постановщик видит, что Ответственный не успевает выполнить задачу, то:

- 1. надо разобраться в причине и перенести срок, если позволяет тайминг проекта.
- 2. нужно обязательно учитывать, что тайминг проекта может не позволять продлить срок задачи (например, последний день сдачи отчета по проекту или по таймлайну мы обязаны выполнить работы), тогда нужно выполнить задачу в ЛЮБОМ СЛУЧАЕ.
- 3. все корректировки по срокам отражать в комментариях задачи (например: "ǿрок по задаче переношу до конца раб.дня 25.04.2021, т.к. ждём пеработки обложки от дизайнера").

## Задачи: сроки

Чтобы избежать просрочек по задачам и проектам в Битрикс 24, есть несколько способов

LEAD<sup>'</sup>GRAM

по организации работы и отслеживанию их сроков:

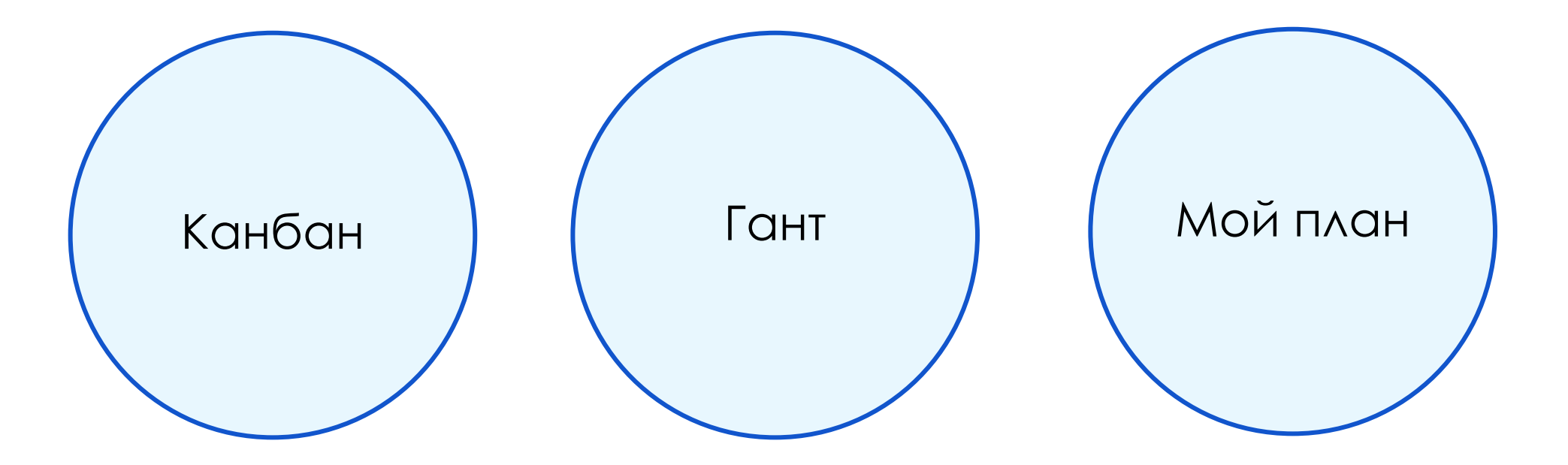

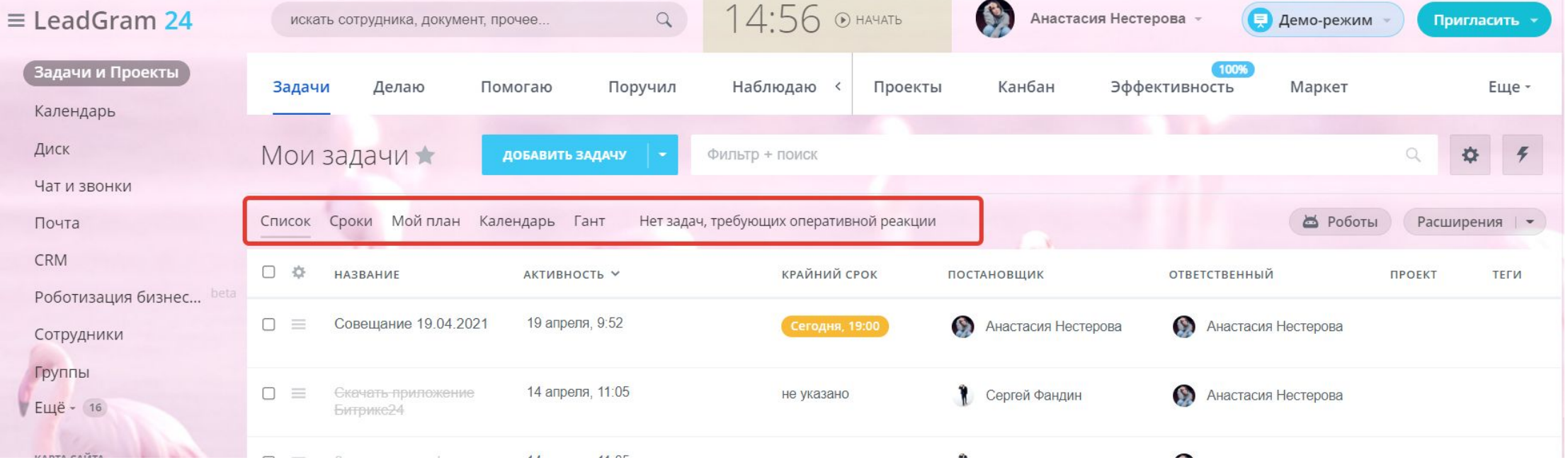

**LEAD'GRAM** 

Данные способы по организации работы и отслеживанию сроков могут быть:

- общими по всем проектам "Задачи и проекты" -> строка под "Мои задачи"
- 2. для каждого проекта в отдельности (находится на том же месте в каждом проекте)

Разница:

Мой план: задачи по статусам "Просрочено", "На сегодня", "На этой неделе", "Без срока",

**LEAD'GRAM** 

" ǻа след.недеде" (Битрикс генерирует сам из всех ваших проектов общую доску)

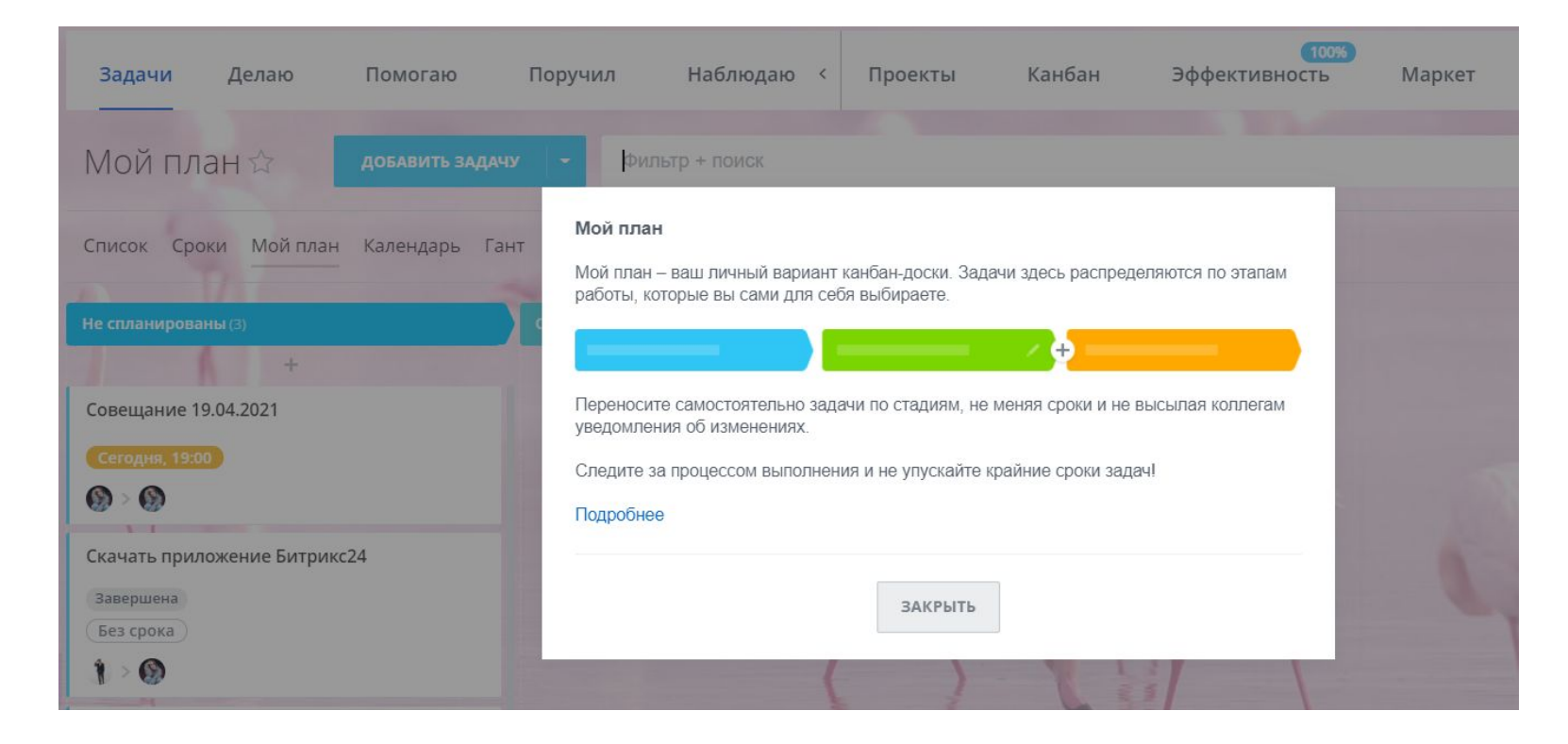

#### Разница:

#### Гант: задачи по срокам в разрезе дат

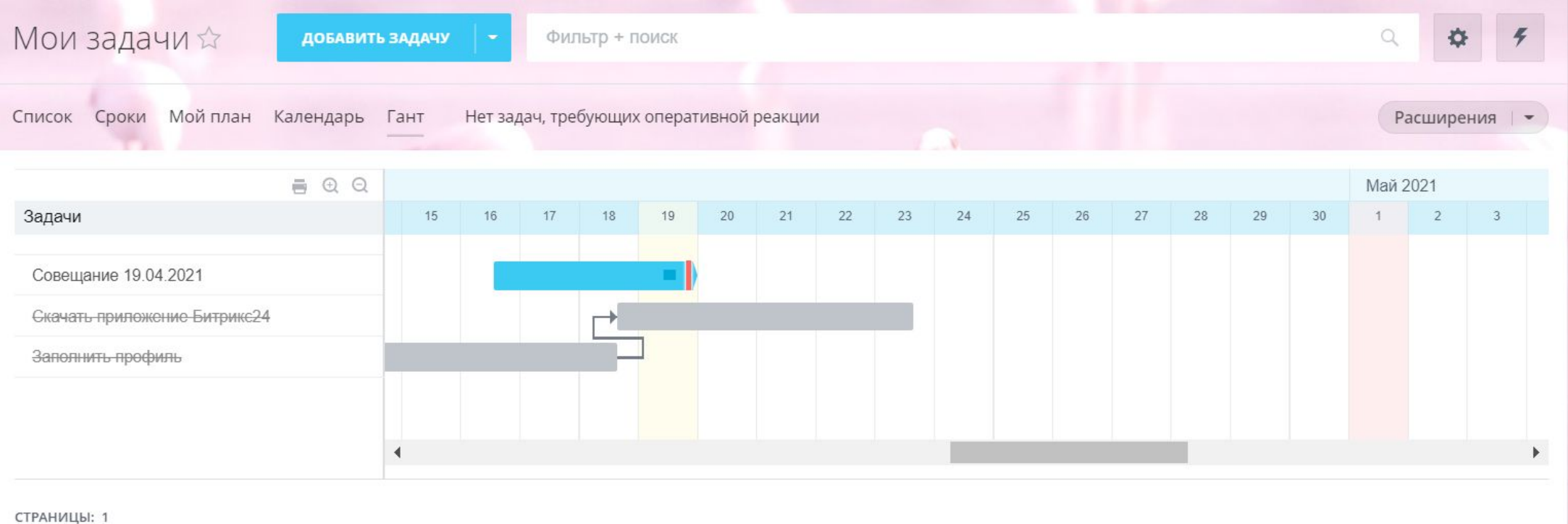

LEAD<sup>'</sup>GRAM

Разница:

Канбан: задачи по стадиям в задачах "Новые", "Выполняется", "Завершённые"

LEAD<sup>GRAM</sup>

## Задачи: сроки

Помимо Канбана и Ганта контролировать сроки выполнения задач вы можете при помощи

**LEAD'GRAM** 

#### инструментов **Сроки** и **Календарь**.

Заходить в них вы можете как через карточку проекта (и видеть задачи лишь конкретного проекта), так и через общую главную страницу со списком всех доступных вам задач и

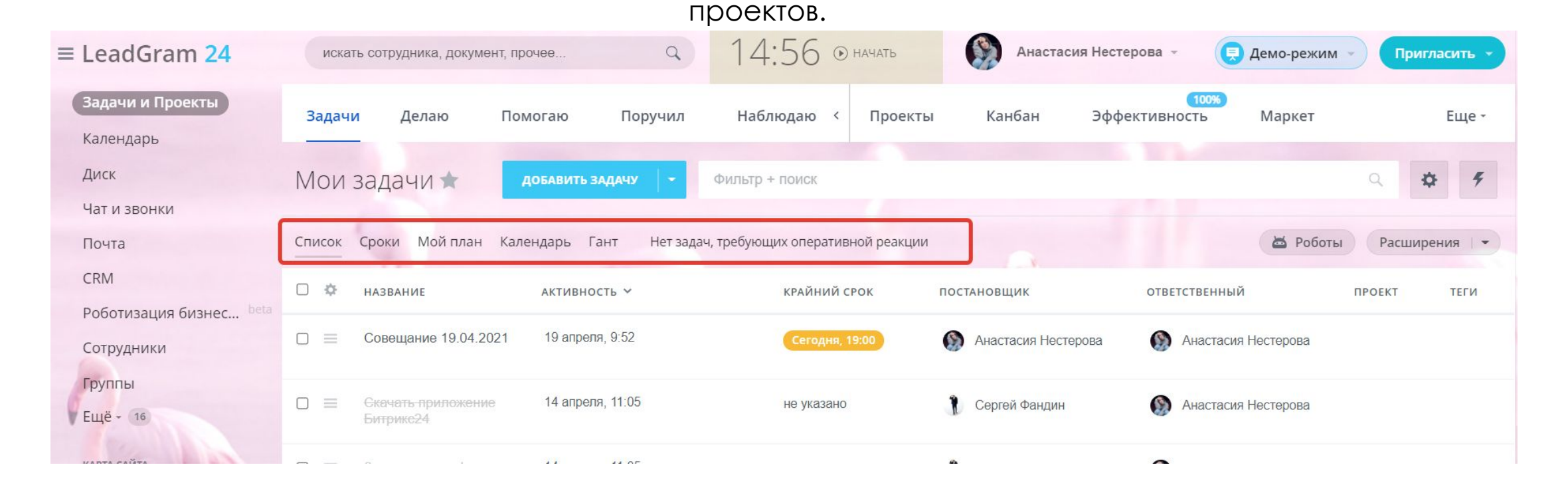

## Чаты и рабочая коммуникация

Все рабочие чаты (в том числе и с проектными командами, но без заказчиков) переезжают в

LEAD<sup>'</sup>GRAM

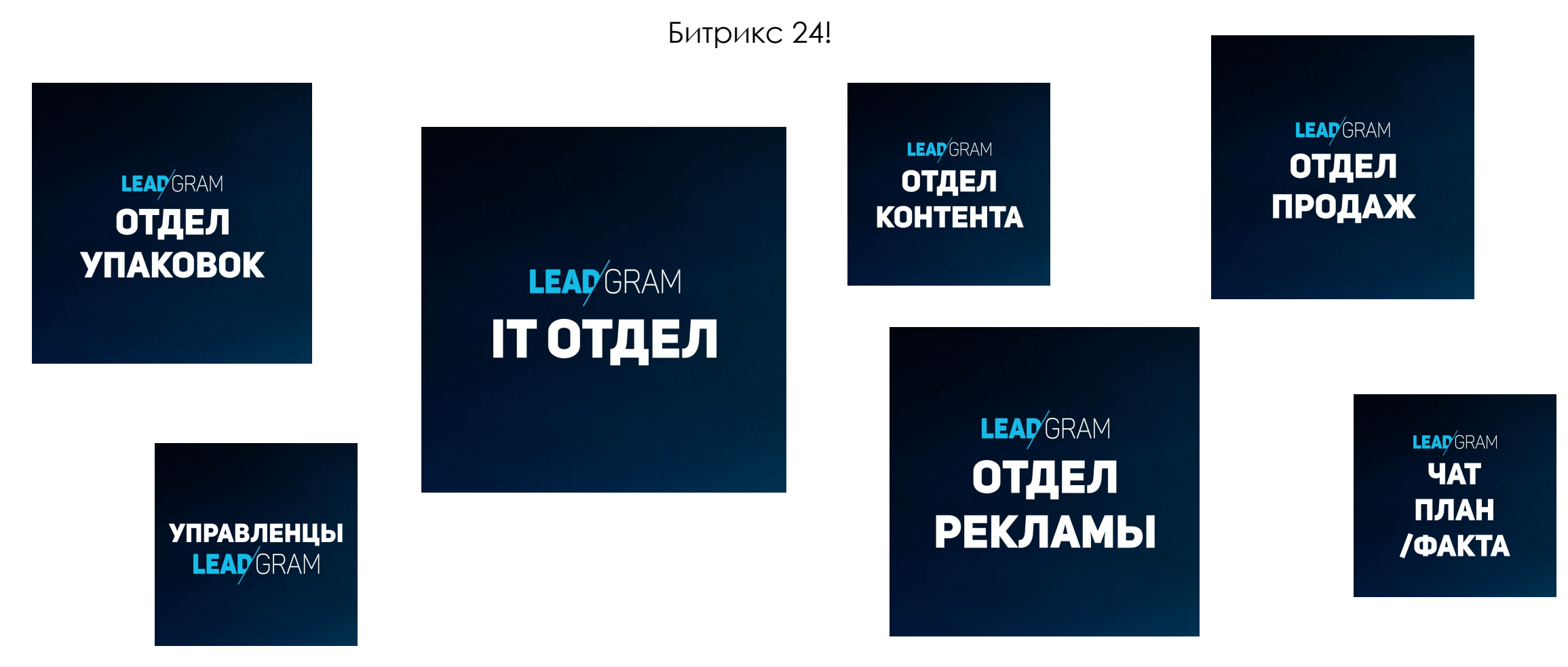

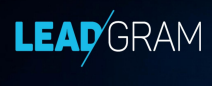

#### В заключении

В нерабочее время нужно оставаться на связи, хотя бы в мобильном приложении. Срочные вопросы бывают не часто: только если горят сроки или нужно оперативно и срочно что-то скорректировать. Именно поэтому **необходимо установить мобильное приложение Битрикс 24** и быть включенным и готовым ответить.

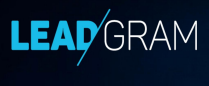

#### В заключении

https://www.youtube.com/user/Bitrix24video - официальный YouTube канал Битрикс 24, на котором идут регулярные обучающие вебинары по данной системе.

https://saltpro.ru/webinars/Polniy-kurs-vnedreniya-Bitrix24/ - и вот ещё классный подробный курс для тех, кому особенно интересно.

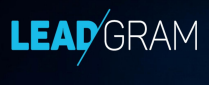

#### В заключении

Данная презентация вводная и общая по многим вопросам. В скором времени у нас появится подробная инструкция и апдейт по презентации.

Некоторые рабочие процессы поменяются, но мы обязательно дополнительно о них расскажем! ©

СПАСИБО!